## **新しい申請書を⽴ち上げる⽅法**

## **(※継続申請をご希望の場合はこちらをご確認ください)**

• **通常申請の際に前回からの継続申請を希望される場合は、「採択済課題」の を** <mark>クリックしてください。</mark>(※随時申請から継続申請する場合、 continue ボタンを使用すること はできません。) **continue**

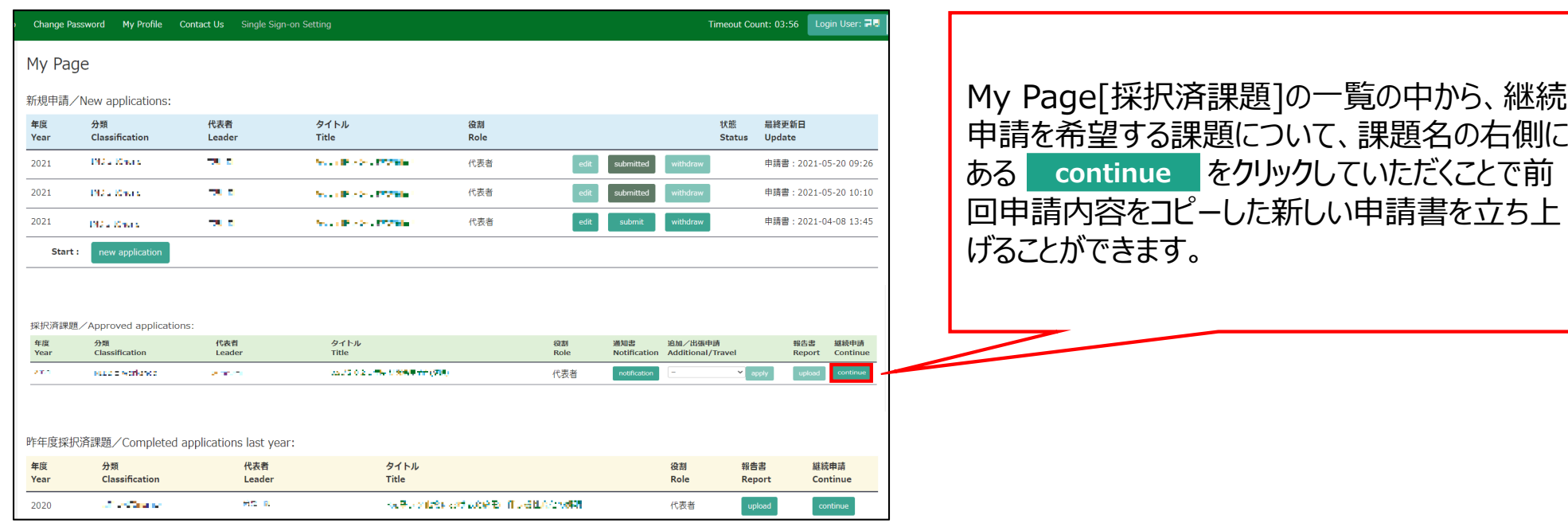

## **新しい申請書を⽴ち上げる⽅法(新規申請)**

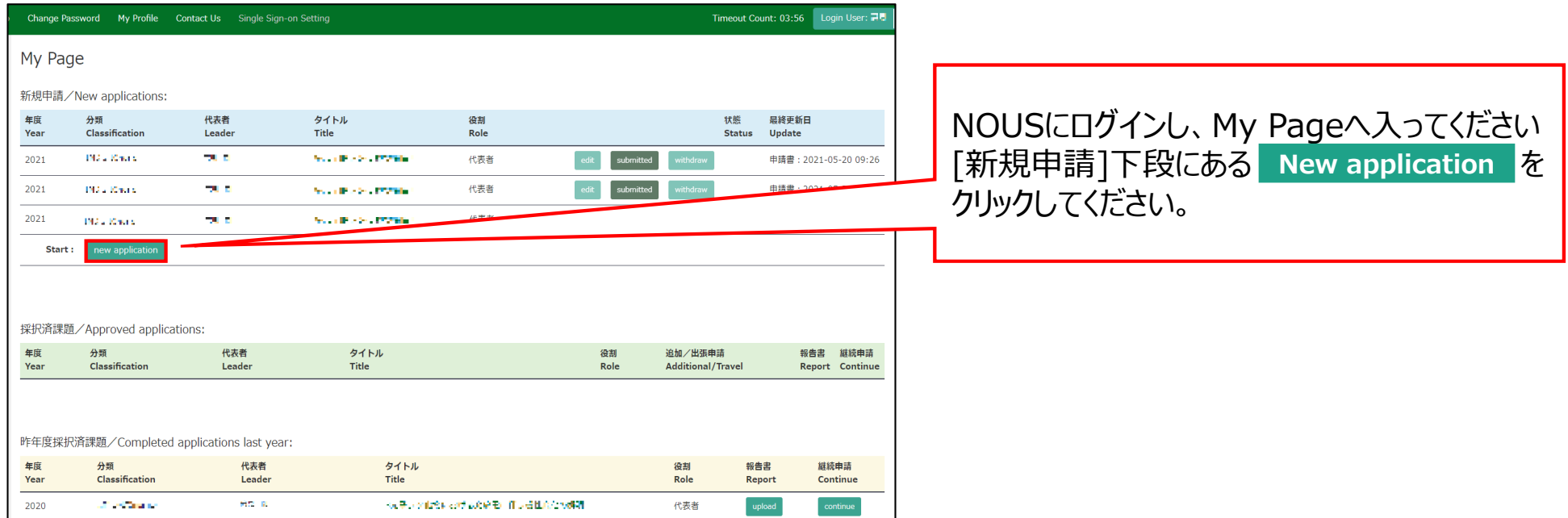

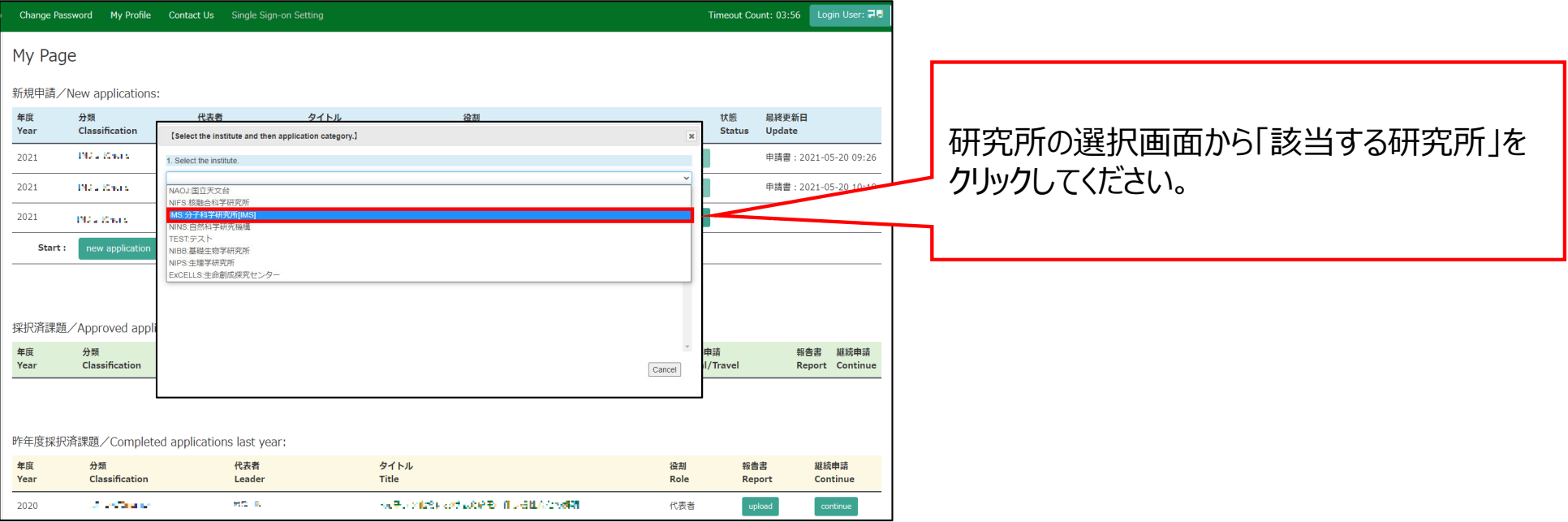

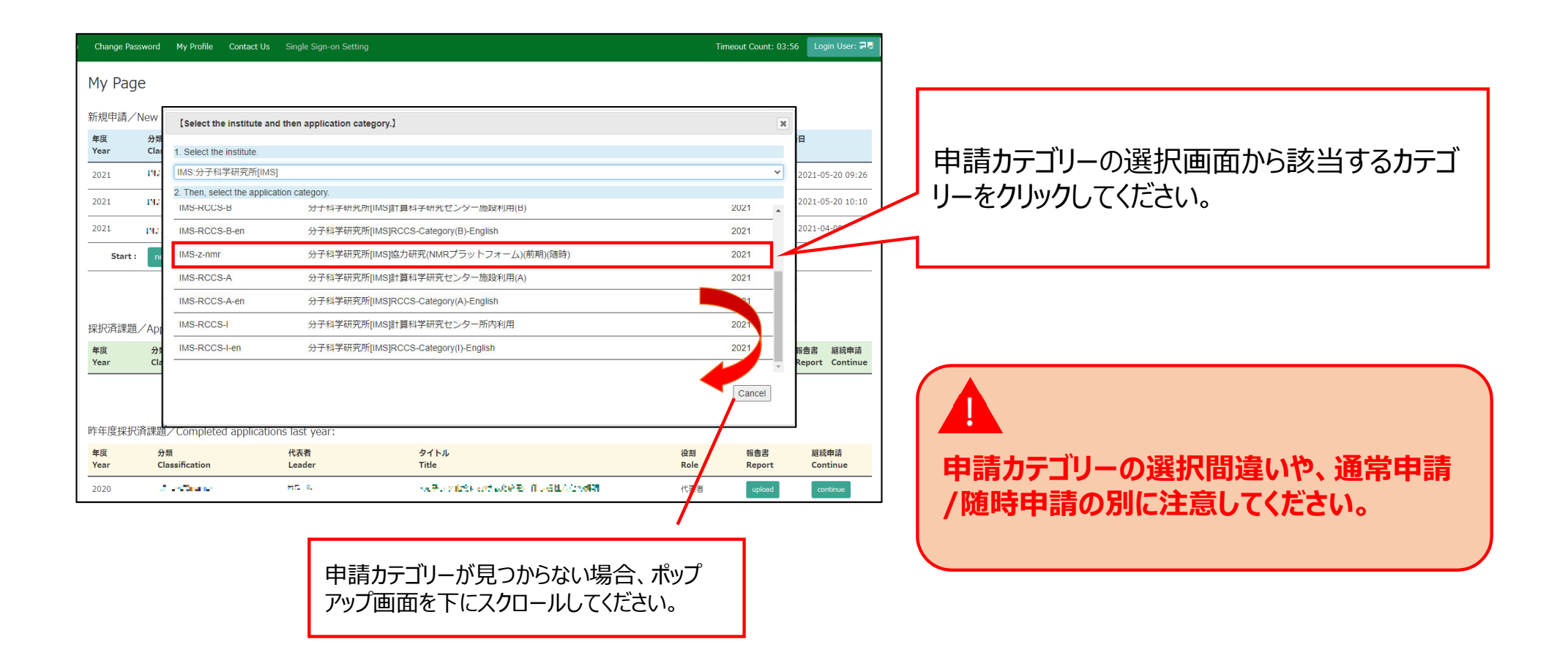

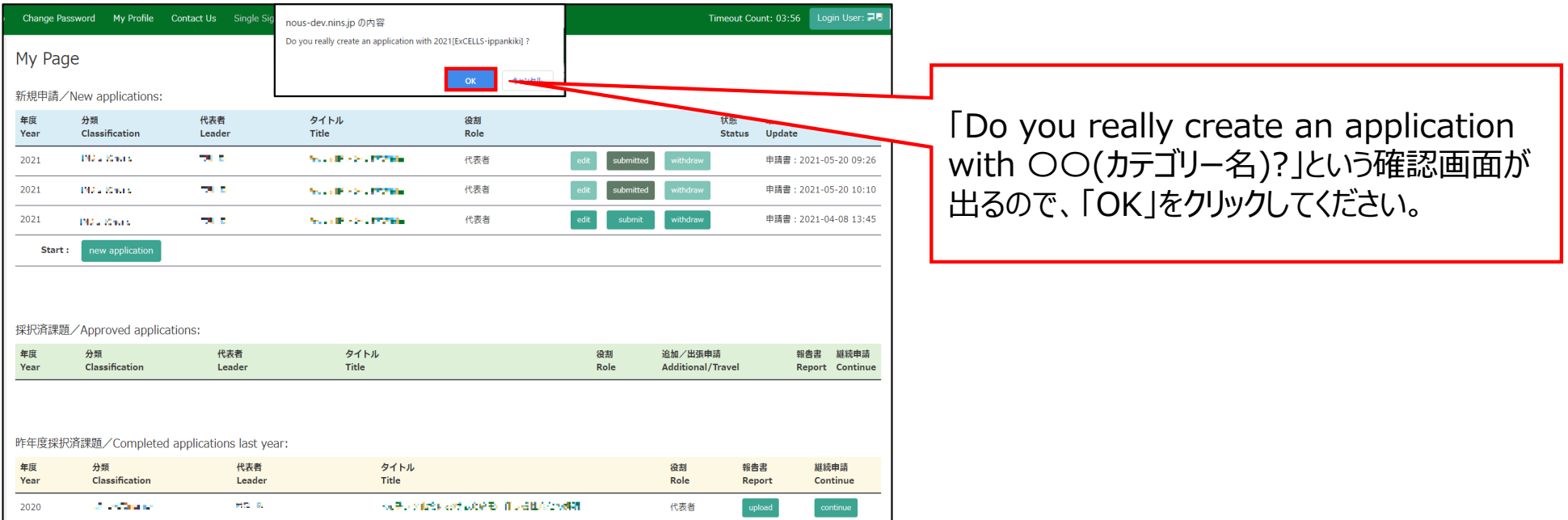

## 「新しい申請書を立ち上げる方法」は以上です。

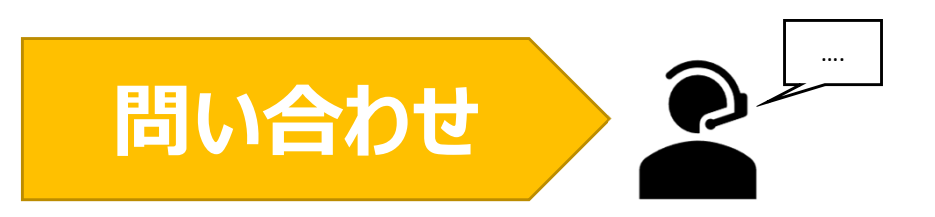

**NOUSの操作についてご不明点等ございます場合、下記問い合わせ先までお知らせください。**

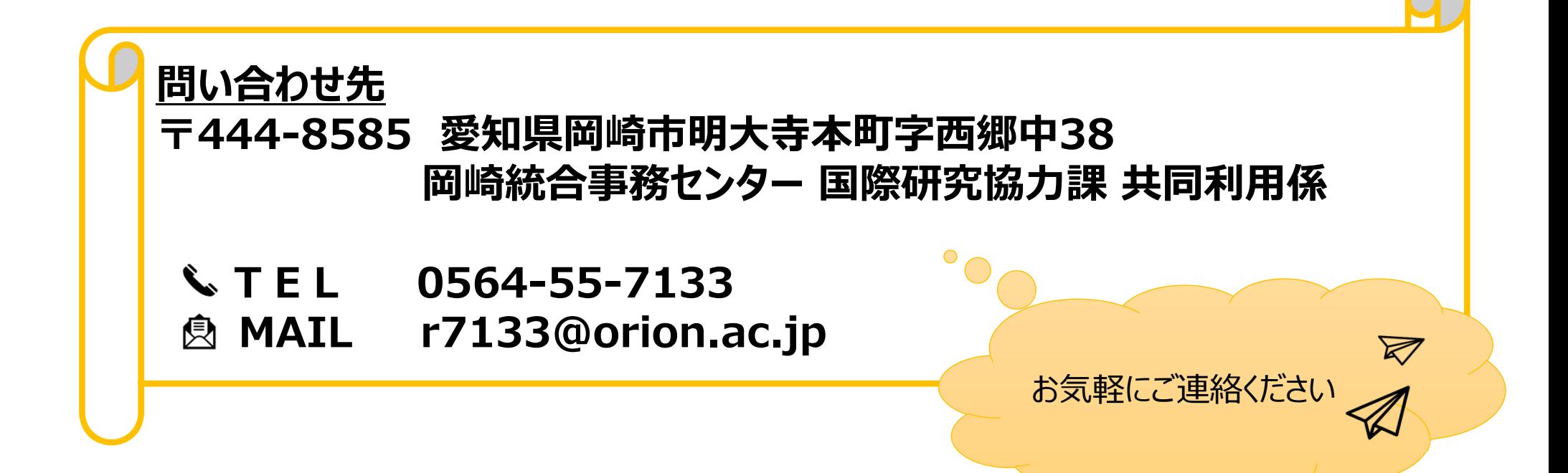